# **26**

# RACE

*November 2001*

# In this issue

- [3 Confirming a user's RACF access](#page-2-0) [to generation datasets residing on](#page-2-0) [tape](#page-2-0)
- [12 RACF operations attribute for](#page-10-0) [storage managers – for and against](#page-10-0)
- [21 RACF and security enhancements](#page-19-0) [in new z/OS versions](#page-19-0)
- [23 Can RACF help to block the FTP](#page-21-0) [exposure?](#page-21-0)
- [32 RACF and ACF2 a comparison](#page-30-0)
- [36 The changing world of IT security](#page-34-0)
- [41 The anti-virus marketplace focus](#page-40-0) [on McAfee](#page-40-0)
- [45 Virus protection an essential](#page-43-0) [piece of the mainframe security](#page-43-0) [puzzle](#page-43-0)
- [60 RACF news](#page-59-0)

© Xephon plc 2001

# **RACF Update**

### **Published by**

Xephon 27-35 London Road Newbury Berkshire RG14 1JL England Telephone: 01635 38030 From USA: 01144 1635 38030 E-mail: fionah@xephon.com

### **North American office**

Xephon Post Office Box 350100 Westminster CO 80035-0100 **USA** Telephone: (303) 410-9344

### *RACF Update* **on-line**

Code from *RACF Update*, and complete issues in Acrobat PDF format, can be downloaded from http://www.xephon.com/ racf; you will need to supply a word from the printed issue.

### **Subscriptions and back-issues**

A year's subscription to *RACF Update* (four quarterly issues) costs £190.00 in the UK; \$290.00 in the USA and Canada; £196.00 in Europe; £202.00 in Australasia and Japan; and £200.50 elsewhere. The price includes postage. Individual issues, starting with the August 1995 issue, are available separately to subscribers for £48.50 (\$72.75) each including postage.

### **Editor**

Fiona Hewitt

### **Disclaimer**

Readers are cautioned that, although the information in this journal is presented in good faith, neither Xephon nor the organizations or individuals that supplied information in this journal give any warranty or make any representations as to the accuracy of the material it contains. Neither Xephon nor the contributing organizations or individuals accept any liability of any kind howsoever arising out of the use of such material. Readers should satisfy themselves as to the correctness and relevance to their circumstances of all advice, information, code, JCL, and other contents of this journal before making any use of it.

### **Contributions**

When Xephon is given copyright, articles published in *RACF Update* are paid for at £170 (\$260) per 1000 words and £100 (\$160) per 100 lines of code for the first 200 lines of original material. The remaining code is paid for at the rate of £50 (\$80) per 100 lines. In addition, there is a flat fee of £30 (\$50) per article. To find out more about contributing an article, without any obligation, please contact us at any of the addresses above or download a copy of our *Notes for Contributors* from www.xephon.com/nfc

© Xephon plc 2001. All rights reserved. None of the text in this publication may be reproduced, stored in a retrieval system, or transmitted in any form or by any means, without the prior permission of the copyright owner. Subscribers are free to copy any code reproduced in this publication for use in their own installations, but may not sell such code or incorporate it in any commercial product. No part of this publication may be used for any form of advertising, sales promotion, or publicity without the written permission of the publisher. Copying permits are available from Xephon in the form of pressure-sensitive labels, for application to individual copies. A pack of 240 labels costs  $$36$  (£24), giving a cost per copy of 15 cents (10 pence). To order, contact Xephon at any of the addresses above.

*Printed in England.*

# <span id="page-2-0"></span>**Confirming a user's RACF access to generation datasets residing on tape**

The IFG0EX0B exit presented here is invoked during OPEN's initial processing of all datasets that are located on tape and direct access devices. This version of IFG0EX0B processes only those OPEN requests that are directed toward generation datasets that reside on tape volumes. It's intended for use by installations that are using the OS/Security Server and which do not have TAPEDSN activated.

Whenever an attempt to OPEN such a dataset is made by a program, a RACROUTE macro is issued, to ascertain whether or not the user who submitted the job can legitimately access the dataset being OPENed. The ACEE operand is not used on the RACROUTE macro, so RACF will use either the task's ACEE or the address space's ACEE to check the user's authorization to access a particular dataset. If he or she has access to the dataset, processing of the OPEN request is allowed to continue; if not, an error message that contains his/her name and the name of the dataset that (s)he's attempting to access is displayed on consoles in the computer operations area.

Below is an example of the messages that would have been issued if a user named Fiona Smith had not previously been granted access to a dataset named XEPHON.RACF.G0001V00:

```
ICH408I USER(USER1) GROUP(BA000 ) NAME
                                  ) NAME(FIONA. SMITH )
XEPHON.RACF.GØØØ1VØØ CL(DATASET ) VOL(111111 )
INSUFFICIENT ACCESS AUTHORITY
FROM XEPHON.RACF.* (G)
ACCESS INTENT(READ ) ACCESS ALLOWED(NONE
                                              \lambdaFIONA SMITH
HAS NO RACF AUTHORIZATION TO ACCESS
XEPHON.RACF.GØØØ1VØØ
```
Afterwards, the task that issued the OPEN request is abnormally terminated with an abend code of S913, along with a reason code that matches the return code from RACROUTE.

If Fiona should have had access to the dataset, a RACF PERMIT DATA SET with READ authority must first be issued to grant her the necessary access.

```
© 2001. Reproduction prohibited. Please inform Xephon of any infringement. 3
```
A SETR REFRESH GENERIC(DATASET) command would also have to be issued since this is a generic profile for a dataset.

A word of warning: all UCBs are assumed to be located below the 16M line. Also, it's assumed that there will always be 1,000 bytes of free storage available for IFG0EX0B's use – that is, an unconditional STORAGE request of that amount may be requested during every OPEN request.

Only a return code of eight is considered relevant by this version of IFG0EX0B, since protecting datasets via RACF is not a requirement in my shop. For installations that do require RACF protection of all datasets, IFG0EX0B must be modified to consider return codes other than zero and eight.

# SMP/E CONTROL STATEMENTS

The following SMP/E control statements were used to install IFG0EX0B into SYS1.LPALIB. An IPL with a CLPA was required to implement it. The reason that a REJECT control statement is present is that my code failed the first time that I used it, so another attempt was required before successful results were achieved. Imagine that!

Only a few of the DD statements that were used in SMP processing are provided, since so many of them are site-dependent. Note that IFG0EX0B must first have been assembled with its generated object code stowed in a dataset named NTUSER.LROBJ for the following set-up to work properly.

The FMID used in this example is for OS/390 release 2.9. For OS/390 release 2.6, use HDZ11D0. (I don't know what to use for other releases.)

```
//IFGØEXØB EXEC PGM=GIMSMP,REGION=6M
//LPALIB DD DISP=SHR, DSN=SYS1.LPALIB
\ddots//USEROBJ DD
     ROBJ DD DISP=SHR,DSN=NTUSER.LROBJ(IFGØEXØB)
//SMPCNTL DD *
SET BOUNDARY(GLOBAL).
REJECT S(NTØØØØ1) BYPASS(APPLYCHECK).
RECEIVE S(NTØØØØ1) SOURCEID(LOCALMOD).
SET BOUNDARY(MVST100).
APPLY S(NTØØØØ1) REDO.
```
//SMP.SMPPTFIN DD \* ++USERMOD(NTØØØØ1). ++VER(ZØ38) FMID(HDZ11EØ). ++MOD(IFGØEXØB) TXLIB(USEROBJ).

### **IFG0EX0B**

TITLE 'INSTALLATION-WIDE OPEN EXIT - IFGØEXØB'  $\star$  $\star$ THIS VERSION OF IFGØEXØB CONFIRMS A USER'S RACF ACCESS  $\star$  $\star$ TO GENERATION DATA SETS THAT RESIDE ON TAPES.  $\star$  $\star$ IFGØEXØB IS EMBEDDED WITHIN IGCØØØ1I IN SYS1.LPALIB.  $\star$  $\ddot{\phantom{0}}$ THE ACEE THAT IS ASSOCIATED WITH THE TASK OR ADDRESS SPACE  $\star$  $\star$ INVOLVED IN AN OPEN REQUEST IS USED FOR RACROUTE REQUESTS.  $\star$  $\star$  $\ddot{\bullet}$ CONTENTS OF REGISTERS AT ENTRY TO IFGØEXØB ARE AS FOLLOWS:  $\star$  $\star$ R1 - ADDRESS OF IFGØEXØB'S PARAMETER LIST  $\star$  $\star$  $\star$ R13 - ADDRESS OF AN 18-WORD SAVE AREA  $\star$  $\star$ R14 - RETURN ADDRESS - NATURALLY  $\star$ R15 - IFGØEXØB'S ENTRY POINT  $\star$  $\star$  $\star$ CONTENTS OF ALL OTHER REGISTERS - IRRELEVANT  $\star$  $\star$ UNLESS IT ISSUES AN S913 ABEND, THIS EXIT ALWAYS DEPARTS  $\star$  $\star$ WITH A RETURN CODE OF ZERO.  $\star$ SPACE 3 **MACRO &TAPNAME TAPINEO**  $DS$ ØF PUSH PRINT PRINT GEN &TAPNAME DC CL8'&SYSECT' DC. A(&SYSECT)  $DC$ CL6'&SYSTIMF' DC. CL8'&SYSDATE' POP PRINT **MFND** EJECT **IFGØFXØB CSECT** IFGØEXØB AMODE 24 IFGØEXØB RMODE 24 PRINT NOGEN SPACE USING IFGØEXØB, R12 ESTABLISH IFGØEXØB ADDRESSABILITY USING OIEXL.R1 ESTABLISH OIEXL ADDRESSABILITY ESTABLISH PSA ADDRESSABILITY USING PSA.RØ **SPACE** 

© 2001. Reproduction prohibited. Please inform Xephon of any infringement.

```
BAKR R14,RØ
                          SERVE ENVIRONMENT AT ENTRY-TIME
      LR R12, R15
                            BASE REGISTER
      SR R13, R13
                            ATE NO WORKING STORAGE PRESENT
SPACE
      T<sub>CM</sub>
          R10,15,0IEXTIOT
                 XTIOT POINT TO TIOT ENTRY
      BF
          PPGDUST
                         XIT IF UNAVAILABLE–SHOULD NEVER BE
USING TIOENTRY,R10 E
                         STABLISH TIOENTRY ADDRESSABILITY
      DROP R1
                            T OIEXL
SPACE
      SR R9, R9
                          RO INDEX REGISTER
      LR R2, R9LEAR UCB REGISTER
      LR R8, R9
                         LEAR JFCB REGISTER
SPACE
PPGHAVIT ICM R2,7, TIOE
                FSRT POINT TO UCB
      BE
          PPGNXTDD
                            H IF POINTER IS ABSENT
      USING UCBOB, R2
            BOB,R2 E
                         STABLISH UCB ADDRESSBILITY
      TM
            BTBYT3,UCB3TAPE   TEST IF THIS IS A TAPE DEVICE
#-

SPACE
      T C.M
       M R8,7,TIOEJFC
                   B POINT TO JFCB PREFIX
      BE
          PPGNXTDD
                            H IF POINTER IS ABSENT
SPACE
      LA R8.16(R8)B PROPER
USING INFMJFCB,R8 E
                         STABLISH JFCB ADDRESSABILITY
TM JFCBIND1,JFCGDG TE
                          ST FOR A GENERATION DATA SET
      BO PPGDGDSN
                        BRANCH IF 'TIS GDG
SPACE
      DROP R2
                            T UCB
EJECT

\star \star* DETERMINE IF A DATA SET IS A GDG THE HARD WAY. BEGIN AT ITS *
*         END AND LOCATE THE FIRST DELIMITER.  A DATA SET IS ASSUMED   *
* TO BE A GDG IF ITS LOW-LEVEL QUALIFIER IS OF THE FORM \quad *
\star . G. . . . \vee . .
\star \star
SPACE
LA      R1,JFCBDSNM+43         POINT TO E
                               ND OF NAME OF DATA SET
      LA RØ, 42T MAXIMUM LENGTH OF NAME
PPGETNAM C
       
#-
))
                          ST IF END OF NAME
      BNE
          PPGOTNAM
                        BRANCH IF SO
      BCTR R1, RØ

#
	-
-

      BCT
          RØ.PPGETNAM
               TNAM LOOP POWER!
      B PPGNXTDD
                            XT DD IF NO NAME
SPACE
PPGOTNAM CIT
          \emptyset(R1), C'.'
               '.' TEST FOR A PERIOD
      BE
          PPGCKNAM
             KNAM BRANCH IF SO
      BCTR R1,RØ

#
	-
-

      BCT
          RØ, PPGOTNAM
                         ONTINUE SEARCHING FOR AN EPOCH
```
 $\mathsf{R}$ PPGNXTDD DO NEXT DD IF NOT GDG SPACE 1(R1),C'G' TEST IF BEGINNING FORMAT OF A GDG<br>
PPGNXTDD BRANCH IF NOT<br>
6(R1),C'V' TEST IF ENDING FORMAT OF A GDG<br>
PPGNXTDD BRANCH IF NOT<br>
7(R1),C'' TEST IF ENDING FORMAT OF A GDG<br>
PPGNXTDD BRANCH IF SO<br>
8(R1),C'' TEST IF EN PPGCKNAM CLI 1(R1), C'G' RNE PPGNXTDD  $CLI$ **BNF** CLI **BF**  $CLI$ **BF FJFCT**  $\star$  $\star$  $\star$ ACQUIRE WORKING STORAGE THEN, WITHIN IT,  $\star$  $\star$ CONSTRUCT A PARAMETER LIST FOR RACROUTE.  $\star$  $\star$ SPACE TEST FOR PRESENCE OF WORKING STORAGE<br>BRANCH IF PRESENT PPGDGDSN LTR R13,R13 BNE PPGGSTOR SPACE R5, PPGLEND SET LENGTH OF WORK AREA REQUIRED  $\overline{A}$ STORAGE OBTAIN, LENGTH=(5) ACQUIRE VIRTUAL STORAGE LR R13,R1 POINT TO SAVE AND WORK AREAS<br>USING PPGWORK,R13 ESTABLISH PPGWORK ADDRESSABILITY SPACE LA RØ,44 SIZE OF THE NAME OF A DATA SET<br>
STH RØ,PPGBUFLN SET LENGTH OF BUFFER CONTAINING NAME<br>
STCM RØ,12,PPGDSNLN SET MAX LENGTH OF NAME TO ZERO<br>
MVC PPGDSN,JFCBDSNM SET NAME OF DATA SET IN PARM AREA<br>
LA R3,JFCBVOLS POINT PPGGSTOR LA DROP R8 FORGET JFCB SPACE KØ, PPGCOMM
POINT TO WORK AREA FOR RACF
RI, PPGRACM
POINT
TO '''

T **LA** LA POINT TO 'L' FORM OF RACROUTE MACRO **MVC** PPGRACM(PPGRACRL), PPGRACR PRIME MACRO'S DYNAMIC AREA SPACE RACROUTE REQUEST=AUTH,  $\mathsf{C}$ ENTITYX=(PPGBUFLN), L  $VOLSER=(R3)$ , A  $RELEASE=1.9.$  $\mathbf{I}$  $WORKA = (\emptyset)$ .  $\mathsf{R}$ ATTR=READ, E DSTYPE=N. M  $MF=(E,(1))$ SPACE 1 TEST RETURN CODE<br>BRANCH IF ACCESS TO DSN BY USEROK<br>TEST IF RETURN CODE OF EIGHT<br>BRANCH IF NO ACCESS TO DSN BY USER  $ITR$  R7.R15 PPGNXTDD **BE**  $\mathsf{C}$ R7,PPGF8 **BF** PPGNOGO

SPACE 1 R9.TIOELNGH LENGTH OF DD ENTRY PPGNXTDD IC  $R1Ø, Ø(R9, R1Ø)$ NEXT DD ENTRY  $\overline{A}$ SPACE 1 CLEAR REGISTER FOR COMPARE PPGTEND **SR** R1,R1 R1.TIOENTRY TEST IF FND OF TIOT  $\mathsf{C}$ **BE** PPGCIAO BRANCH IF SO CLC TIOEDDNM, PPGCLN TEST FOR DDNAME OF BLANKS **BNF** PPGCTAO FXIT IF NOT PPGHAVIT PROCESS CONCATENATED DD STATEMENT  $\mathsf{R}$ **FJFCT**  $\star$  $\star$  $\star$ CONSTRUCT THEN ISSUE MESSAGE INDICATING THAT ACCESS TO  $\star$  $\star$ A DATA SET BY A USER WAS DENIED. AFTERWARDS ABRUPTLY  $\star$  $\star$ TERMINATE THE CURRENT TASK WITH AN ABEND CODE OF S913.  $\star$ J. SPACE 1 RØ,L'PPGNOCON MAXIMUM LENGTH OF INFORMATIVE CON-PPGNOGO **LA STH** RØ,PPGWLS2L STANT TO WTO AREA MVC PPGWLS2, PPGNOCON MOVE CONSTANT TO WTO AREA SPACE 1 MAXIMUM LENGTH OF NAME OF DATA SET RØ,44 **LA** RØ, PPGWLS3L **STH** TO WTO ARFA PPGWLS3.PPGDSN STOW NAME OF DATA SET IN WTO AREA **MVC** SPACE 1 R8, PSAAOLD RETRIEVE ADDRESS OF ASCB  $\mathsf{L}$ USING ASCB.R8 ESTABLISH ASCB ADDRESSABILITY SPACE 1  $\overline{A}$ RØ.30 LENGTH OF NAME OF USER - MAXIMUM **STH** RØ.PPGWLS1L TO WTO AREA **MVC** PPGWLS1,=CL30'UNKNOWN USER' SPACE 1 R1.ASCBASXB ADDRESS SPACE BLOCK EXTENSION  $\mathbf{L}$ USING ASXB, R1 I CM R2,15,ASXBSENV ADDR ACCESS CNTL ENVIRONMENT ELEMENT **RF** PPHDOWTO BRANCH IF NONFXISTENT DROP R1 FORGET ASXB SPACE CLEAR WORK REGISTER  $SP$ R8.R8 USING ACEE.R2 FETCH ADDRESS OF NAME OF USER ICM R3,15,ACEEUNAM  $B7$ PPHDOWTO IF NONEXISTENT, ISSUE WTO SPACE **ICM**  $R8,1,0(R3)$ RETRIEVE LENGTH OF USER'S NAME  $B7$ PPHDOWTO BRANCH IF NONFXISTENT **SPACE** TEST IF WITHIN LIMITS  $CH$ R8,PPHH3Ø  $B1$ PPHLOK BRANCH IF SO

R8,PPHH3Ø SET UPPER BOUNDS<br>R8,PPGWLS1L REVISE LENGTH OF USER'S NAME<br>R8,RØ REDUCE BY ONE FOR EX INSTRUCTION LH. PPHLOK STH BCTR R8, RØ R8, PPHMNAME STOW NAME IN WTO AREA FX FX SPACE 1 PPHDOWTO LA R3,PPGWLS1L POINT TO NAME OF USER INFORMATION R4.PPGWLS2L POINT TO CONSTANT INFORMATION LA R5, PPGWLS3L POINT TO DATA SET INFORMATION **LA** SPACF<sub>1</sub> MVC. PPGWTONB(PPGWTLNB), PPGWTOLS WTO PATTERN TO OUTPUT AREA  $\overline{A}$ R1, PPGWTONB POINT TO LIST FORM OF WTO MACRO TEXT= $(((3),), ((4),), ((5),))$ ,  $MF=(E, (1))$  INFORMATIVE MSG WTO **EJECT**  $\star$  $\star$ TERMINATE THIS ACTIVITY - HERE AND NOW!  $\star$  $\star$  $\star$ SPACE 1 1.PPG913  $\mathbf{L}$ SET RACF ABEND CODE OF 913 ICM R1,8, PPGXØ4 REASON CODE SPECIFIED; NO DUMPOPT  $IR$  $15,7$ SET REASON CODE  $SVC$  13 TERMINATE THIS TASK WITH S913 SPACE 3  $\star$  $\star$  $\star$ CLEAN-UP AND THEN TERMINATE  $\star$  $\ddot{\phantom{1}}$  $\ddot{\phantom{1}}$ SPACE 1 TEST IF WORKING STORAGE ACQUIRED<br>BRANCH IF NOT PPGCIAO LTR R13.R13 PPGDUST **BF** SPACE 1 R5, PPGLEND SET LENGTH OF WORK AREA OBTAINED  $\overline{A}$ STORAGE RELEASE.LENGTH=(5).ADDR=(R13) FREE IT SPACE SET ZERO FOR A RETURN CODE PPGDUST SR R15,R15 **BACK TO DUST PR** R<sub>14</sub> **EJECT**  $\ddot{\phantom{0}}$  $\star$  $\star$  $\star$ CONSTANTS AND OTHER SUCH NONSENSE  $\star$ **SPACE TAPINFO** SPACE PPHMNAME MVC PPGWLS1(\*-\*),1(R3) ====> EXECUTE ONLY <==== PPHH3Ø DC H'3Ø' PPGXØ4 DC X'Ø4'

```
PPGCLN
      DCCL8' '
SPACE
PPGWTOLS WTO
            XT=( ,C ) , ( ,D ) , ( ,DE ) ) , MF=LPPGWTLNB EOU
          *-PPGWTOLS
SPACE
PPGNOCON DC
        C'HAS NO RACF AUTHORIZATION TO ACCESS'
SPACE
PPGF8 DC
          F'8'PPG913 DC
          X14'00913000'SPACE
PPGRACR RACROUTE REQUEST=AUTH, the contract of the contract of the contract of the contract of the contract of
\overline{c}CLASS='DATASET',
                    \mathsf{T}' , the contract of the contract of \mathsf{E}E
          MF=LPPGRACRL E
       QU *-PPGRACR
SPACE
PPG80 DC
          ))
EJECT

\star \star* DSECT FOR WORK-AREA USED TO ISSUE RACROUTE AND WTO MACROS *
\star \star
SPACE
PPGWORK DSECT
      DS 18F
SPACE
PPGRACM
    M DS XL(PPGRACRL)
      DS ØF
PPGBUFLN DS XL2
PPGDSNLN DS XL2
PPGDSN DS
          CL44DS QDPPGCOMM DS C
          CL512
SPACE
      DS ØF
PPGWTONB DS
          CL(PPGWTLNB)
SPACE
      DS \theta FPPGWLS1L DS XL2
PPGWLS1 DS
          CL30DS \theta FPPGWLS2L DS XL2
PPGWLS2 DS
           L(L'PPGNOCON)
      DS \theta FPPGWLS3L DS XL2
PPGWLS3 DS
          CL44SPACE
PPGLEND E
          *-PPGWORK
TITLE 'IFGØEXØB – GENERATE OS/390 CONTROL BLOCKS'
Example 18 YREGS
```
<span id="page-10-0"></span>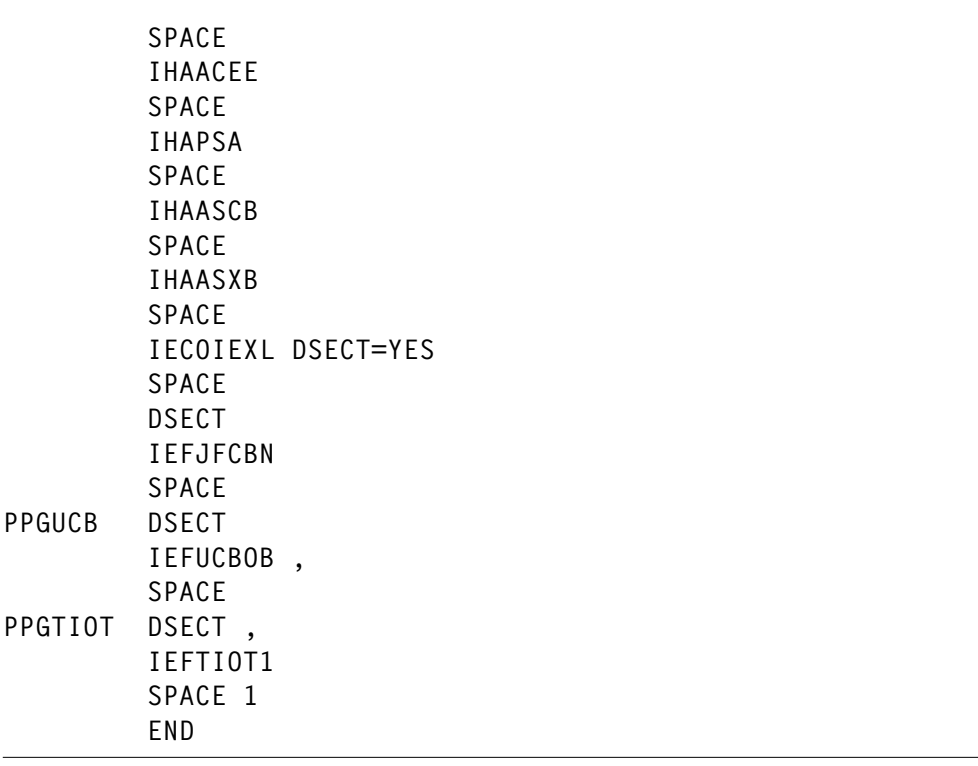

*Julia H Pond Information Systems Technical Consultant (USA)* © Reserved 2001

# **Free weekly Enterprise IS News**

A weekly enterprise-oriented news service is available free from Xephon. Each week, subscribers receive an e-mail listing around 40 news items, with links to the full articles on our Web site. The articles are copyrighted by Xephon – they are not syndicated, and are not available from other sources.

To subscribe to this newsletter, send an e-mail to news-listrequest@xephon.com, with the word subscribe in the body of the message. You can also subscribe to this and other Xephon e-mail newsletters by visiting Xephon's home page, which contains a simple subscription form: see http://www.xephon.com

# <span id="page-11-0"></span>**RACF operations attribute for storage managers – for and against**

Storage managers have to deal with data which is RACF protected and for which they are not explicitly authorized (in RACF terms). In the past, there were two ways to enable storage managers to do their work:

The most popular method is to use the OPERATIONS attribute. This generally grants ALTER access to all datasets except those for which an OPERATIONS user is not explicitly excluded.

However, this attribute may grant too much authority. Accesses granted by the OPERATIONS attribute can be audited using the SETROPTS(OPERAUDIT) option. But remember that SMF records do not show whether the dataset has just been moved to another volume, has been dumped to tape, or has really been read or updated by the OPERATIONS user.

• A second way is to use ALTER access in class DASDVOL. However, this cannot be audited and is not generally sufficient.

Some years ago, DFSMSdss introduced a third method, whereby a series of FACILITY class profiles can be used to control access to specific types of DFSMSdss processing (PGM=ADRDSSU).

This article considers the ways in which you can enable storage managers to do their work, while at the same time removing as many OPERATIONS attributes as possible, and ensuring that everyone has only the lowest levels of access necessary for them to perform their jobs.

# COMMON TYPES OF WORK

First, let's have a look at the common types of work of storage administrators, and consider the required access authorizations. There are two major objects to deal with, namely whole DASD volumes and single datasets.

DASD volumes can be:

- initialized (1)
- dumped (2) (Note that in this case 'dump' is taken to mean the same as back-up.)
- restored (3)
- Datasets can be:
	- dumped (4)
	- restored (5)
	- $-$  copied  $(6)$
	- deleted (7)
	- migrated (8)
	- recalled (9)
	- $-$  read (10)
	- updated (11).

In the sections below, I list the tools required for these tasks, and identify the required authorizations. Note, however, that because tasks (10) and (11) are outside the scope of work of a storage administrator, they're not discussed in this article.

# INITIALIZING A DASD VOLUME (TASK 1)

# **Tool**

• **ICKDSF** – batch job.

# **Required authorizations**

- Volume has to be OFFLINE<sup>1</sup>
- Operator-Reply<sup>1</sup>
- ALTER authority in DASDVOL class.

( 1 These are not authorizations in RACF terms, but they are used to control this type of access.)

# DUMP A DASD VOLUME (TASK 2)

# **Tool**

• ADRDSSU – batch job.

# **Required authorizations**

ALTER authority in DASDVOL class.

or

- READ authority for STGADMIN.ADR.STGADMIN.DUMP profile in FACILITY class, and
- The use of the ADRDSSU keyword ADMINISTRATOR.

# **Sample SYSIN**

```
//SYSIN DD *
 DUMP INDD(DASD) -
OUTDD(CART) -
OPTIMIZE(4) -
ALLEXCP -
     ADMINISTRATOR
     ALLDATA(*) -
COMPRESS
/*
```
RESTORE A DASD VOLUME (TASK 3)

# **Tool**

• ADRDSSU – batch job.

# **Required authorizations**

• ALTER authority in DASDVOL class.

or

• READ authority for STGADMIN.ADR.STGADMIN.RESTORE profile in FACILITY class, and the use of the ADRDSSU keyword ADMINISTRATOR.

### **Sample SYSIN**

```
//SYSIN DD *
RESTORE FULL INDD(CART) -
OUTDD(DASD) -
        ADMINISTRATOR -
COPYVOLID -
PURGE -
WAIT(2,2)
```
 $/$ \*

DUMP A DATASET (TASK4 , METHOD 1)

### **Tool**

• ADRDSSU – batch job.

### **Required authorizations**

• ALTER authority in DASDVOL class (NONSMS only).

or

• READ authority for STGADMIN.ADR.STGADMIN.DUMP profile in FACILITY class, and the use of the ADRDSSU keyword ADMINISTRATOR.

### **Sample SYSIN**

```
//SYSIN DD *
DUMP DATASET(INCLUDE(HLQ.SAMPLE*.**)) -
OUTDDNAME(CART) -
OPTIMIZE(4) -
ALLEXCP -
    ALLDATA(*) -
    ADMINISTRATOR -
COMPRESS
```
 $/$ \*

# RESTORE A DATASET (TASK 5, METHOD 1)

# **Tool**

• ADRDSSU – batch job.

# **Required authorizations**

• ALTER authority in DASDVOL class (NONSMS only).

or

• READ authority for STGADMIN.ADR.STGADMIN.RESTORE profile in FACILITY class, and the use of the ADRDSSU keyword ADMINISTRATOR.

# **Sample SYSIN**

```
//SYSIN DD *
DUMP DATASET(INCLUDE(HLQ.SAMPLE*.**)) -
OUTDDNAME(CART) -
OPTIMIZE(4) -
ALLEXCP -
    ALLDATA(*) -
    ADMINISTRATOR -
COMPRESS
```
 $/$ \*

DUMP A DATASET (TASK 4, METHOD 2)

# **Tool**

• DFSMShsm (HBACKDS).

# **Required authorizations**

• AUTH userid DATABASEAUTHORITY(USER).

# **Sample command**

• HBACKDS dataset.name

# RESTORE A DATASET (TASK 5, METHOD 2)

# **Tool**

• DFSMShsm (HRECOVER).

# **Required authorizations**

• AUTH userid DATABASEAUTHORITY(USER).

# **Sample command**

• HRECOVER dataset.name [REPLACE]

# COPY A DATASET WITH RENAME (TASK 6)\*

# **Tool**

• ADRDSSU – batch job

## **Required authorizations**

- READ authority for STGADMIN.ADR.STGADMIN.COPY. RENAME profile in FACILITY class.
- The use of the ADRDSSU keyword ADMINISTRATOR.

# **Sample SYSIN**

```
//SYSIN DD *
COPY DATASET(INCLUDE(hlq.sample.**)) -
OUTDDNAME(DASDOUT) -
    ADMINISTRATOR -
RENUNC((hlq.sample.**,hlq.example.**))
```
### $/$ \*

DFSMS does not allow duplicate uncatalogued datasets. By adding a delete step, this scenario can also be used to perform a 'rename'.

## DELETE A DATASET (TASK 7)

# **Tools**

- IEFBR14 batch job
- ISPF  $3.x$
- Any other delete as IDCAMS, TSO...

# **Required authorizations**

• ALTER authority in DASDVOL class (NONSMS only) (dataset will be deleted, but not uncatalogued).

or

• ALTER authority to the catalog.

# MIGRATE A DATASET (TASK 8)

# **Tool**

• DFSMShsm.

# **Required authorizations**

• AUTH userid DATABASEAUTHORITY(USER).

# RECALL A DATASET (TASK 9)

# **Tool**

• DFSMShsm.

# **Required authorizations**

• AUTH userid DATABASEAUTHORITY(USER).

# SUMMARY

In order to perform the tasks discussed above, you need one of following tools:

- **ICKDSF** batch job
- ADRDSSU batch job
- DFSMShsm
- IEFBR14 batch job
- ISPF  $3x$

The required authorizations are as follows:

- Operator reply.
- ALTER access to catalog.
- ALTER access to class DASDVOL (NON-SMS).
- DFSMShsm AUTH userid DATABASEAUTHORITY(USER).
- READ access to class FACILITY profiles.
	- STGADMIN.ADR.STGADMIN.DUMP
	- STGADMIN.ADR.STGADMIN.RESTORE
	- STGADMIN.ADR.STGADMIN.COPY.RENAME
	- STGADMIN.ADR.STGADMIN.xxxx

All the tasks listed above can be performed without the OPERATIONS attribute, provided that

- The FACILITY class is active.
- The RACF profile for the desired function is defined.
- The user has READ access to the profile.

READ access to a STGADMIN.ADR.STGADMIN.\*\* profile and the use of ADRDSSU will grant authorization similar to OPERATIONS, except that it is not possible to read or update datasets. For a complete list of profiles, refer to the chapter entitled <span id="page-19-0"></span>'Protecting DFSMSdss keywords with RACF' in the *DFSMSdss Storage Administration Guide* (SC26-4930-03 or later).

In our shop, we successfully removed all OPERATIONS attributes for TSO users about 10 years ago. So far, we haven't needed to reintroduce any of them.

However, it's important to remember that there might be situations in which a userid with OPERATIONS attribute may be of value (the only situation I can remember is when we were merging two catalogs with IDCAMS REPRO MERGECAT). For this rare occurrence, we keep a surrogate userid which can be used only in a batch job. This userid has not been used for the last three years.

One of the real advantages of not having any TSO OPERATIONS users at all is that all the output from batch jobs can be filed and presented to auditors.

The problem, as so often happens, is to do with people – it's rare to find someone with special authorities who is happy to give them away. Try to start with unnecessary batch OPERATIONS userids, and then convince your auditors. They should support you in granting the lowest level of access that is necessary.

*Karl Reinhard Blatt Systems programmer (Germany)* © Xephon 2001

# **Looking for a specific article?**

If you keep hoping for an article on a particular topic, but we never publish one, please let us know what the subject is. If it's likely to be of interest to other subscribers too, we'll commission it and publish it in *RACF Update*.

Visit the *RACF Update* Web site

http://www.xephon.com/racf

and follow the link to *Opportunities for RACF specialists*.

# <span id="page-20-0"></span>**RACF and security enhancements in new z/OS versions**

IBM's announcement of z/OS V1R2 and preview of z/OS V1R3 on 11 September introduced significant security enhancements provided by RACF and other z/OS components. These are outlined below.

RACF-SPECIFIC FUNCTIONS FOR z/OS V1R2

The RACF-specific functions for z/OS V1R2 are as follows:

- The ability to create a new kind of group that can contain an effectively unlimited number of users. This accommodates the need to associate more users under a RACF group definition when designing e-business applications.
- Improved Unix security, through:
	- improved RACF messages for security failures while accessing Unix files and directories.
	- extensions to superuser granularity to cover the chmod command.
- Improved availability, through better toleration of CF errors.
- Improved security tracing, which minimizes the time spent doing problem determination.

RACF-SPECIFIC FUNCTIONS PREVIEWED FOR Z/OS V1R3

The RACF-specific functions previewed for z/OS V1R3 are as follows:

- PKI, a new component of the SecureWay Security Server, will be embedded in z/OS. This consists of:
	- a certificate authority that provides digital credentials to participants.
	- a public-key cryptographic system that uses these digital credentials to help ensure overall message integrity, signature verification, and user authentication.

<span id="page-21-0"></span>PKI is generally agreed to be critical for transaction security and integrity. New functions in this release will extend the currently available Web-based front-end to manage the entire life-cycle of a digital certificate that is based on PKI. Using the Web interface, it will be possible to generate digital certificates for both users with RACF user IDs and external clients. Additionally, it will be possible to administer certificates and certificate requests using the same Web-based front end. (Note that this extends the Webbased PKI services already supplied for OS/390 V2R10, z/OS V1R1, and z/OS V1R2.)

• In z/OS V1R3, RACF and Unix will allow the use of access control lists, ACLs, to increase the quality of file and directory access controls by adding extended pemissions assigned to individuals and groups.

The announcement also contains other security-related items, including added SSL, Kerberos, and digital-certificate support, and intrusion detection.

## **REFERENCES**

The full announcement letter can be found at:

http://www2.ibmlink.ibm.com/cgi-bin/ master?xh=ØiREdwY6y8yOjj1USenGnN9332&request=announcements&parms=H%5f2Ø1%2d248&xfr=N

The *z/OS V1R2 Overview and Release Guide* can be found at:

http://publibz.boulder.ibm.com:80/cgi-bin/bookmgr\_OS390/BOOKS/E0Z2A110/ CCONTENTS

© Xephon 2001

# **E-mail alerts**

Our e-mail alert service will notify you when new issues of *RACF Update* have been placed on our Web site. If you'd like to sign up, go to http://www.xephon.com/racf and click the 'Receive an e-mail alert' link.

# **Can RACF help to block the FTP exposure?**

FTP is a well-known file transfer application that is available within TCP/IP. Its functionality is defined in an RFC (dated 1985, number 959).

More often than not, security managers do not view FTP as a network facility that could create any security exposure. They are persuaded that it has limited functions and does not give full access to the system. In any case, RACF is supposed to protect datasets and authenticate any entity that wants to initiate a file transfer.

However, as we'll see below, FTP offers more than just the ability to move files from one environment to another.

# FTP VERSUS PROPRIETARY PRODUCTS

A decade ago, in the mainframe field, there was no FTP. Instead, there were a variety of proprietary products, which still exist today. In general, these are very effective, and more powerful than FTP because they can do compression, encryption, checkpoint-restart, etc. They offer some security of their own, mailboxes, and interfaces to monitor the transfers, and they are well integrated into current production systems. The drawback is that they are invasive: some part of the product must be installed on any platform involved in the file transfer.

FTP, by contast, is now standard on every system that supports TCP/IP. Many sites want to benefit from FTP because it is a standard tool, which is immediately usable by themselves and their partners at no cost. Some sites even consider dropping the proprietary products they've been using, because these were adapted to the closed world of SNA, and are no longer cost-effective in the IP world. However, the generalized use of FTP raises some security problems (see below).

Now that the mainframe is part of the TCP/IP world, it has become much more accessible than it was in the closed SNA world. There's no doubt that, for the ordinary (or potential) cracker, Telnet is the front door through which to attempt to penetrate the system. However,

many crackers prefer back doors – and FTP may be just the back door that gives undue access to OS/390...

# THE NETWORK ASPECT

RFC number 2577, 'FTP Security Considerations', published in 1999, mentions many potential risks stemming from the use of FTP:

- The bounce attack, by which the client instructs the FTP server to send to a machine he wants to attack a file that may contain specific commands (eg SMTP commands).
- Spoofing attacks could defeat protection based on network addresses.
- Brute force password-guessing through the FTP server is possible if you do not limit the number of password attempts.
- Denial of service attacks, the purpose of which is to disable access by a valid user.
- A malicious client may determine valid userids on a server, because the server's response differs when the userid exists and when it does not.
- Passwords being sent in clear text may be subject to eavesdropping.
- More generally, privacy may be at risk, since all data is sent across the network in unencrypted form (standard FTP provides no encryption).
- Port stealing by an attacking client may prevent another legitimate client from making a transfer.

Not all these weaknesses will be considered in this article. For example, the problem of denial of service against userids due to password-guessing is not specific to FTP. Similarly, many of the other risks listed above are common to all TCP/IP-based protocols. Static passwords should be avoided when possible, and many solutions exist today to replace them, including passtickets, tokens, certificates, etc.

Although some security extensions to the FTP protocol were proposed in 1997 (they constitute RFC2228), they are not in widespread use

today. VPNs or FTP over SSL could be the way to go to make FTP much stronger, but this requires more products or facilities to be installed.

# FTP ON THE MAINFRAME

From OS/390 2.5 onwards, the IBM TCP/IP stack serves both traditional MVS and USS applications. This means that both MVS and HFS file systems may be accessed through the same FTP port. Before this version, there was a FTP server (port 21) for MVS datasets, and an OE FTP server (often associated with port 1021) to handle OE files.

The alternative to the IBM TCP/IP stack is TCPaccess from CA (originally Interlink).

Although they're very different, the two stacks offer a comparable service. TCPaccess does not require USS. As far as FTP is concerned, TCPaccess controls both inbound and outbound sessions, while with the IBM stack the outbound FTP traffic is not controlled (the FTP client on OS/390 will directly contact the remote FTP server, and the local OS/390 FTP server is not involved).

Although this article discusses my experiences with the IBM stack, most information applies to both stacks.

WHAT DOES RACF OFFER TO BETTER CONTROL FTP?

RACF offers partial protection for FTP. You can control which IP addresses are entitled to access the FTP server. This is done by profiles in class TERMINAL. A profile such as A0\* with UACC=NONE will prevent any 160.xxx.yyy.zzz IP address from doing FTP activity (A0 in hexadecimal is 160 in decimal).

For example, a RACF command such as

rdefine TERMINAL AØ\* UACC(NONE) »

will prevent any client with address 160.xxx.yyy.zzz from accessing the FTP server:

```
C:\WINDOWS>ftp myhost
Connected to myhost.
220-FTPD1 IBM FTP CS V2R10 at S390, 10:02:29 on 2001-04-29.
220 Connection will close if idle for more than 5 minutes.
User (160.27.47.145: (none)): prod01
331 Send password please.
Password:
530 PASS command failed - __passwd() error : EDC5163I SAF/RACF extract
error.
Login failed.
ftp
```
On the server side, the following message will pop up in the MVS syslog:

ICH4Ø8I USER(PRODØ1) GROUP(ETIC) NAME(THIERRY FALISSARD) LOGON/JOB INITIATION - NOT AUTHORIZED TO TERMINAL AØ1B2F91

What's more, the date and time can be used to limit access during certain time periods. For example:

rdefine TFRMINAL A01B2F91 N(DAYS(WEEKDAYS) TIME TIME(0700:1900))

However, the protection based on terminals is an all-or-nothing solution, which will apply to any FTP server you may have. You cannot grant to this range of IP addresses access to another FTP server on your system.

In recent versions of RACF, the SERVAUTH resource class enhances TCP/IP security by controlling access to the TCP stack or to TCP ports. You could use it to restrict access to FTP ports to some userids.

Anonymous FTP accesses are possible (thanks to the ANONYMOUS statement in the FTP.DATA configuration). If you allow this, I would recommend you to associate the anonymous clients with a restricted userid, so that they can handle only resources they are explicitly entitled to use, not benefiting from any UACC.

# AUDITING

There is no audit facility to instantaneously monitor all FTP-related events. You might undergo attacks such as password-guessing without receiving any notice, with no clue about the originator IP address. Network administrators do not have a clear view of the FTP traffic. The only way to get information is to have SMF records type 118 cut

for FTP servers and FTP client calls. A record can be cut for each FTP command – you have to ask for it in the FTP.DATA dataset. This will enable you to do some after-the-fact auditing.

# SOME RISKS WITH FTP

There are a number of risks with FTP:

- A valid userid/password is required to connect to the FTP server on OS/390. On the other hand, RACF access lists actively protect datasets against unauthorized access (this is not true for USS datasets).
- However, security requirements may differ when a userid accesses data from the internal network, or when the same userid is using a client FTP program from the outside or through an insecure network like the Internet. You may want to restrict access to certain files from certain places so that a certain file cannot be transferred out of your organization.
- You may not want confidential data to flow from the mainframe (where it is supposedly secure), through a public network, to the user's home computer. FTP has no encryption feature imbedded into it, and anyway the end user's PC is not the best place for confidential data.
- The user may also try to use FTP to 'navigate' into your catalogs. For example, the CD command enables him to list all datasets with a high-level qualifier of SYS1, and then try to transfer some of them.
- Datasets can be deleted by a FTP command, and, unlike with TSO, no confirmation is asked before deletion.
- A malicious user might transfer big files to the host so as to overuse disk space. When allocation is allowed to everybody, it has been noticed that sooner or later the space serves as a repository place into which hackers deposit files.
- A user may also try repeatedly to mount tape datasets. Too many mount requests may easily disrupt production by delaying jobs:

```
ftp> 1s *
200 Port request OK.
125 List started OK
ISPF.ISPPROF
JCL
TEST.TAPE
250 List completed successfully.
ftp> get test.tape
200 Port request OK.
125-Waiting for allocation of tape data set PRODØ1.TEST.TAPE
```
• Last but not least, many people don't know about one facility that FTP provides on OS/390: job submission. You can submit a JCL that may be stored either on the server or on the client. The way to do this is as follows:

```
ftp quote site file=jes
200 SITE command was accepted
ftp> get jcl
200 Port request OK.
125-Submitting job jcl FIXrecfm 80
125 When JOBØ177Ø is done, will retrieve its output
250 Transfer completed successfully.
```
The client gets the job output as soon as the job is terminated (in this example, the job output will be copied to the PC into a file also named 'icl').

You may not want to grant this job submission feature – and RACF is of no help here. I remember one site where I had no access to TSO; nevertheless, I was able to do my work through FTP, by submitting jobs and getting back the output!

We won't examine here a similar facility to issue SOL commands ('quote site file=sql') because some set-up is required for it to work, so only a deliberate decision in your site can allow it.

# THE USS ASPECT

Because Unix crackers who try to penetrate through FTP will not necessarily be interested in traditional MVS files, you shouldn't overlook the USS environment. The FTP client simply has to type a CD command (for example CD '/') to get access to it.

In many sites, the USS file system is still a black box; very often, it is less protected than standard OS/390 files. It's not unusual to find Unix files susceptible to Trojan horse or backdoor attacks, unprotected files with APF authorization (be cautious with facilities like 'Tools and Toys'), files that are program-controlled or have SETUID or SETGID authorization, and many 'goodies' that may come from the open world of Unix.

At the very least, you should review globally writable Unix files, because some may be used by attackers to increase their authority. APF files can potentially subvert the security of your whole system.

# FTP EXITS: A GOOD WAY TO PROTECT FTP

What's needed to harden FTP, without diminishing its flexibility, is to be able to check accesses based on IP address, userid/password, FTP port, FTP command, and subcommand. With IBM's FTP, some exits can be used to implement a sort of mainframe-based 'FTP firewall', which is more reassuring for the security manager than an external firewall with fewer controls. These exits are described in turn below:

- The FTCHKIP user exit is called at logon, or whenever a new connection is opened. It can use the IP and PORT addresses of the local and remote hosts to decide whether the remote host's connection should be cancelled.
- The FTCHKCMD user exit is called whenever the user enters a command. It can rely on the user ID, the command, and the command parameters to permit or block the execution of the command. The best control is achieved by combining this with the previous exit (which knows the client's IP address).
- The FTP server SMF user exit, FTPSMFEX, is called before an SMF record that contains information about an FTP server session is written. It could be used to do some real-time auditing, or to log FTP sessions and commands in a specific dataset.

TCPaccess from CA has equivalent exits, namely: FTPCMND to control FTP commands, and FTPLOGIN to control FTP logins.

# WHAT ABOUT OUTBOUND TRAFFIC?

Because IBM has implemented only the FTP two-party-model in its

stack, and the FTP client offers no exit, outbound FTP traffic cannot be protected. With TCPaccess, the local FTP server can control outbound FTP.

# COMMERCIAL PRODUCTS

You can write your own FTP exits and enforce some security rules to control FTP users. Alternatively, if FTP security is considered critical at your site, you might prefer to buy a dedicated product that would use the FTP exit points to offer the following features:

- Tracing. Every FTP action should be logged in the system log or in a specific file.
- Granularity of protection with dedicated RACF profiles. For example, to forbid job submission from FTP port 21, you might have an FTP.0015.SITE.FILETYPE.JES profile in FACILITY class with uacc=NONE.
- The client's IP address combined with the userid could be a selection criterion. For example:

```
rdefine FACILITY FTP.ØØ15.CWD.* audit(all(READ)) uacc(NONE)
permit FTP.0015.CWD.* class(FACILITY) id(PROD01) access(READ) +
when(TERMINAL(CØA83211))
```
This will allow userid PROD01 to issue the CD FTP command only if his IP address is  $COA83211$  (that is,  $192.168.50.17$  – generics work too).

I know of two commercial products which can help you do this:

- Secure\FTP from Link\Manage.
- FTPAlert from WDS.

# **CONCLUSION**

The Internet was originally designed to be open. And now we are trying to protect it by closing all the doors. This is a difficult task for us dinosaurs, who are not yet used to working in an open world. It's equally difficult for network administrators with a Unix or NT background, who have to understand the mainframe specifics. But be <span id="page-30-0"></span>warned: FTP is one of these apparently innocuous protocols that actually need appropriate protection, be it through home-grown exits or dedicated products.

# REFERENCES

- RFC 959 (File Transfer Protocol), at: www.w3.org/Protocols/rfc959/
- RFC2577 (FTP security considerations), at: www.faqs.org/rfcs/rfc2577.html
- *Top Ten Ways to Compromise OS/390 Security*, at: os390-mvs.hypermart.net/tenflaws.htm
- The SERVAUTH Resource Class, at: www.stuhenderson.com/servauth.html
- Secure\FTP www.linkmanage.be/ps\_prod\_secureFTP.htm
- FTPAlert www.willdata.com/htm/ftpalert.htm

*Thierry Falissard*

*(France)* © Xephon 2001

# **Interested in writing an article, but not sure what on?**

We've been asked to commission articles on a variety of RACF-related topics. Visit the *RACF Update* Web site, at:

http://www.xephon.com/racf

and follow the link to *Opportunities for RACF specialists*.

# **RACF and ACF2 – a comparison**

**1 ACF2** can protect dataset members.

**RACF** can currently protect only on the dataset name.

**2 ACF2** allows testing of access rules.

**RACF** does not.

**3 ACF2** allows audit trail generation without having to purchase an add-on administrative product.

**RACF** requires an add-on product (ie Vanguard RACF Administrator or Consul/RACF) to run reports.

**4 ACF2** allows cloning when creating logonids.

**RACF** does not allow cloning, without the purchase of an additional administrative product (eg VRA or Consul).

**5 RACF** has a global access table, so that rules can be stored. The global access table does not deny access, but will refer to the RACF profile if access is not allowed.

With **ACF2**, dataset rules can be made globally resident, which reduces overhead on validation checks.

**6 ACF2** can restrict the time of day when someone can sign on to the system via the shift field.

**RACF** cannot.

**7 ACF2** can trace all of an individual's activity (TSO commands or dataset access) as well as log the activity of a resource.

**RACF** can log resource activity but cannot log individual activity without a written exit.

**8 RACF** with an add-on product (VRA) can determine all the resources to which an individual id has access.

**ACF2** does not have this capability.

With VRA, **RACF** can also list all occurrences of an id on access lists that no longer exist.

9 Granting access with **RACF** is as simple as connecting a userid to a group that has access. Users can be connected to multiple access groups.

**ACF2** requires a change to the logonid's uidstring or a change to the rule key before access can be modified.

**10 ACF2** maintains a listing of security violations in the logonid record.

**RACF** does not maintain this field.

**11 ACF2** allows the password violation counter to be set back by one.

**RACF** does not allow this.

**12 ACF2** rules allow temporary access to a dataset.

**RACF** does not allow temporary access to a dataset via the profile. What can be done in RACF, to provide temporary access to a resource, is to connect the user to a group that has access to the resource with a specified revoke date.

**13 ACF2** has a READALL privilege that allows browse access to any file (without update/delete).

**RACF** has only the OPERATIONS privilege, which provides full access to every dataset.

**14 RACF** allows the running of a DSMON utility which captures all of the RACF parameters and lists all RACF Groups and Privileged Userids.

**ACF2** has the Global System Options which states all of the ACF2 parameters, but does not list privileged logonids.

**15 ACF2** requires the use of NEXT KEYS when RULE KEYS fill up.

I have not (to date) seen a **RACF** profile run out of space.

Without a NEXT KEY, **ACF2** rules for a High Level Qualifier are all stored under one key.

**RACF** can have several rule profiles for each High Level Qualifier.

- 16 **ACF2** and **RACF** now both require passwords for all ids on the system. **ACF2** did not make this requirement previously.
- 17 **ACF2** protects by default.

**RACF** does not protect by default, unless PROTECTALL is turned on.

- 18 **RACF** is reputed to be easier to interface with third-party products than **ACF2**.
- 19 Control of batch JOB submission is more centralized in **RACF** than in **ACF2**.

**RACF** controls job submission through one class.

**ACF2** controls job submission in several places.

**20 RACF** requires a resource or id to be owned by an id or group.

**ACF2** does allow the owner of a resource with the \$owner field, but this is optional.

**21 RACF** rules are stored either through the panels or TSO command line, but never from a dataset.

**ACF2** rules are usually stored in a dataset, but rules can be compiled directly from ACF2. Because rules can be compiled from a dataset or directly from ACF2, a rule change from one source can wipe out a rule compiled in another source.

In addition, **RACF** rules can be changed by one line command.

**ACF2** rule updates require going through a series of commands.

**22 RACF** uses the RVARY command to query or switch the RACF databases. The databases are password protected.

**ACF2** has no similar function.

<span id="page-34-0"></span>**23 ACF2** allows the use of Firecall Emergency Logonids. When a programmer has an emergency requiring access to production resources, they log on to the firecall id to fix the problem. Their name and id is captured for accountability purposes.

**RACF** does not have any such provision. An individual can be connected to a group for emergency access, but there is no way to connect someone to a group that has non-cncl (OPERATIONS in RACF) privilege, because a privilege cannot be assigned to a group.

24 Within **RACF**, a user can be connected to several functional groups that have different levels of access.

**ACF2** allows masking of the uidstring or lid for rules, but a user cannot be part of multiple groups.

# **CONCLUSION**

If you use RACF alone, without an add-on package (ie Vanguard RACF Administrator or Consul), ACF2 offers more granularity and flexibility. With the addition of VRA or Consul to RACF, the distinction blurs.

In general, ACF2 provides more flexibility and better protection to logonids/userids, while RACF provides better protection to resources.

*Bruce Josephs (USA)* © Reserved 2001

# **Leaving? You don't have to give up RACF Update**

You don't have to lose your subscription when you move to another location – let us know your new address, and the name of your successor at your current address, and we will send *RACF Update* to both of you, for the duration of your subscription. There is no charge for the additional copies.

# <span id="page-35-0"></span>**The changing world of IT security**

*In the first of three articles in this issue looking at remote security, we consider the threats posed by Distributed Denial of Service and virus attacks.*

Even if you managed to maintain a purely mainframe computing environment, the day your first 3270 was replaced by a Windows workstation running terminal emulation software was the day RACF stopped providing complete protection.

Earlier this year, the frequency and intensity of Distributed Denial of Service (DDoS) attacks increased markedly. And several viruses/worms have gone from unknown to widespread in as little as 24 hours. In fact, two of the most widespread, SirCAM and Code Red, hit at the same time. The industry press is already calling for a change in approach towards combating viruses/worms and Denial of Service attacks. We have to face the fact that it is no longer practical to combat attacks solely at the ultimate target.

# DDOS AT GRC

Very few people are willing to talk about computer security incidents, because they generally represent both an embarrassment to the technical staff involved and a huge public relations nightmare for the organization as a whole.

Steve Gibson of Gibson Research Corporation (grc.com), by contrast, has provided detailed information about the multiple DDoS attacks his site has sustained. The first attack, on 4 May 2000, was traced to a 13 year old boy who, with little knowledge or skill, simply downloaded a few pieces of software from an Internet site for hackers and started using them.

Even though this attack, or at least the target, appears to have been decided on on the spur of the moment, he had been collecting his weapons for some time. His arsenal is a worldwide base of Zombies, Internet-connected PCs that he controls remotely without their rightful owners' knowledge. In total, 474 Windows-based workstations were used in the first attack on grc.com.

It's not clear whether these machines were originally obtained by the boy gaining access to (hacking) the machine and placing the hacker program file there, or by an e-mail virus that installed the hacker program. But it is known that the hacker program is a single file stored in a Windows directory with a name that's almost indistinguishable from a real Windows component. The program is an Internet Relay Chat (IRC) client that identifies itself on the IRC's Internet site.

The attack itself involves issuing a single command that is simultaneously performed by all available infected machines – perhaps a ping command that sends a large number of very large packets.

Steve tried contacting several of the ISPs whose customers' machines were being used for the attack, but most refused to help. The largest said that they work only with the FBI. When contacted, the FBI were friendly, but said they really needed documented losses in the million dollar range before they could investigate.

# TWO MAJOR VIRUSES SIMULTANEOUSLY

The SirCAM virus was discovered on 17 July 2001, and McAfee delivered its weekly virus signature file update that detected it late on 19 July 2001. Within little more than 24 hours, it was widespread among individuals and small businesses. Larger organizations had learned their lessons from previous viruses, most notably the ILOVEYOU virus, and had the necessary processes in place: a firewall that scans incoming e-mail for infected attachments, and a check at least once a day for firewall updates.

This was a good thing, because many of these same organizations were then faced with a particularly nasty worm known as Code Red. Fortunately, it was restricted to a particular piece of Microsoft software (IIS) running on Windows 2000 Server. This meant that it did not affect those likely to be hit by SirCAM: individuals at home and in small businesses without their own Internet infrastructure.

Nearly a week later, when contacted by the media, the FBI stated that they had not opened an investigation into SirCAM because no-one

had come forward with a documented loss in the millions of dollars range. (The Dutch authorities, by contrast, investigated the Anna Kournikova virus that first appeared in February 2001 and then arrested the 20-year-old responsible for it, confiscating all his computer equipment in the process.)

# MICROSOFT AND MCAFEE

Both Microsoft and McAfee were criticized about the SirCAM virus. About a year earlier, Microsoft released a poorly conceived security patch for Outlook 2000 that should have prevented SirCAM from infecting workstations that used Outlook to receive e-mail. Office XP's Outlook 2002 was delivered 'out of the box' with substantially the same protection as Outlook 2000 with the security patch.

There are a number of reasons why most people never installed the Outlook 2000 patch. First of all, few people know about the availability of 'updates' to Office. Second, the Web-based Office Update facility –- the easiest way for most people to apply these updates –- was down for several months last winter. Finally, word spread quickly about how the security patch worked. It made it impossible to receive many common types of e-mail attachments. And, once you installed the patch, there was no way to control it, disable it, or uninstall it, short of deleting and reinstalling Office 2000 from scratch. Other software vendors didn't help matters, by continuing to send updates to their software as .exe file attachments to e-mail, which were then blocked by customers' Outlook with the security patch.

What's more, the Outlook security patch was incomplete, in that it didn't block at least one of the executable types (file extensions) of attachments that SirCAM used. Worse still, at least when tested with Office XP's Outlook 2002, Outlook did not display the attachment's correct extension, even on a workstation with Windows 2000 Professional set to always display file extensions.

For all this to make any sense, a little background on SirCAM is required. The e-mail attachment it sends is created by locating a nonexecutable file on the user's workstation, such as ABSTRACT.TXT, and randomly adding one of five executable extensions: .BAT, .COM, .EXE, .LNK, or .PIF. The result is a file that appears to have two extensions, such as ABSTRACT.TXT.LNK, and which Outlook displays as ABSTRACT.TXT and even indicates is a 'Text file'.

It took McAfee several days to correct its SirCAM oversight. The default behaviour of its anti-virus products, when asked to perform a full virus scan of a disk drive or directory, had long been to scan only certain file types, significantly reducing the amount of time it took to perform a complete scan. Like Microsoft, SirCAM used file types that McAfee did not scan by default. And, at one point during this time period, McAfee's flagship product VirusScan Online began turning off the Scan All setting that many of us had changed to override the McAfee default.

# CALLS FOR CHANGE

By and large, ISPs have failed to follow the lead of organizations with their own Internet infrastructure. Organizations long ago transferred the responsibility for hacker and virus protection from the end user to the network security staff. More recently, the anti-virus software on the desktop has become a fail-safe, only there on the off chance that the firewall lets something through. Individuals, small businesses, and anyone else not running their own mail server(s) and firewall should be behind their ISP's firewall, not unprotected as they are today.

Steve Gibson holds a slightly different view:

- Each individual should prevent the use of his/her workstation in a DDoS attack.
- Microsoft should remove the improved DDoS attack capabilities that are new to Windows XP.
- ISPs should block outgoing DDoS traffic.

Putting all of this in perspective, it is important to remember that the majority of all security breaches still originate internally: carried out by members of your organization. Of course, no one likes to talk about such things, which explains why the numbers vary so widely on just

<sup>© 2001.</sup> Reproduction prohibited. Please inform Xephon of any infringement. 39

how it divides up between internal and external threats. Plus, in recent years, it's the external threats that have most visibly disrupted the lives of computer users within organizations.

*Jon E Pearkins (Canada)* © Xephon 2001

# **Contributing to RACF Update**

In addition to *RACF Update*, the Xephon family of *Update* publications now includes *CICS Update*, *MVS Update*, *TCP/SNA Update*, *VSAM Update*, *DB2 Update*, *AIX Update*, *Domino Update*, *MQ Update, NT Update*, *Oracle Update*, and *TSO/ISPF Update*.

Although the articles published are of a very high standard, the vast majority are not written by professional writers, and we rely heavily on our readers themselves taking the time and trouble to share their experiences with others. Many have discovered that writing an article is not the daunting task that it might appear to be at first glance – and the effort involved is more than offset by our generous terms and conditions.

If you have ever experienced any difficulties with RACF, or made an interesting discovery, you could receive a cash payment, a free subscription to any of our *Updates*, or a credit against any of Xephon's wide range of products and services, simply by telling us all about it.

More information about contributing an article to a Xephon Update, and an explanation of the terms and conditions under which we publish articles, can be found at www.xephon.com/nfc. Alternatively, please write to the editor, Fiona Hewitt, at any of the addresses shown on page 2, or e-mail her at fionah@xephon.com

# <span id="page-40-0"></span>**The anti-virus marketplace – focus on McAfee**

RACF does not deal with viruses, but someone has to take responsibility for the protection of each workstation now that terminal emulators (workstation software) have replaced 3270s. That means getting to know at least one anti-virus vendor and its products.

# THE ANTI-VIRUS MARKETPLACE

Despite concentrating on organizations rather than individuals, McAfee still ranks number one in worldwide market share among anti-virus software vendors. IDC's July 2001 report gave McAfee 29% of the combined consumer and enterprise market, which totalled \$1.4 billion US in 2000. The market grew 25% from 1999, despite a major slowdown in IT spending last year.

In the corporate market, other major players include Computer Associates, Symantec, and Trend Micro. Corporate-only market share figures are hard to come by, but McAfee is somewhere in the 40s, percentage-wise, with the others hard pressed to get into the 20s.

Although all four are large enough to merit consideration, it should be pointed out that corporate size matters for anti-virus software because of the skilled manpower required to act quickly during a virus outbreak. Vendors share a virus information clearing house, but that still leaves the challenge of rapidly responding by updating your antivirus product to handle the new threat.

### WHY MCAFEE?

Some years ago, IBM effectively left the anti-virus business by merging its product and research staff with Symantec, who had purchased Norton Anti-Virus several years earlier. As an existing IBM customer, I managed to get two years of free anti-virus software and signature file updates from Symantec. But installation on the two workstations for which I was responsible did not go well, and I quickly switched to McAfee.

Although McAfee has made a lot of mistakes over the intervening years, it still seems very competent at its core anti-virus work. It may not always be the first vendor with an update to handle the latest virus, but it seems much more consistent in the sense of never being too late (as at least one of the other major players has been).

Recently, McAfee began a concerted attempt to move customers off its VirusScan traditional desktop-based software product to several incarnations of its Web-based 'service'. Initially, anti-virus protection was bundled in Clinic, but it can now be purchased separately as VirusScan Online.

# KEEPING UP TO DATE

As long as I've used it, McAfee has offered free virus signature updates for VirusScan on its Web site as a download. Updated software had to be downloaded periodically from my telco's intranet, or the latest copy of the product purchased from a retailer.

McAfee then began to offer what it called SUPERDAT updates. SUPERDAT is an executable program you download from its Web site. When you run it, it updates both the software and the virus signature files. Actually, it only updates what McAfee refers to as the 'engine'. Every year or two, McAfee brings out a new version of VirusScan and not all SUPERDAT engine updates are available for the previous version(s), eventually forcing a reinstall from your employer or a retail purchase of the new version.

But all of this is a manual process, at least in terms of remembering to download updates on a regular basis. And, while this may not have mattered in the mid-1990s, when most of us were happy receiving and applying quarterly virus updates from IBM, it's certainly not enough nowadays, when we're more likely to ask "is once a day enough?".

In late 1999, McAfee addressed this problem by licensing BackWeb technology, which ran constantly on your workstation, monitoring for McAfee updates on a minute by minute basis. The download was performed in the background. When it was complete, the BackWeb icon in the system tray alerted you that something needed your attention, and you could then initiate installation whenever it was convenient.

Unfortunately, McAfee discontinued its use of BackWeb just before releasing Clinic, its Web-based service designed to replace the traditional shrink-wrap VirusScan software. With Clinic and its VirusScan Online component, you choose a time each day when an automatic check for updates will be made.

# VIRUSSCAN ONLINE

Like other products, VirusScan Online includes a monitor and a scan module. The monitor's main task is to run whenever a workstation file is about to be opened, whether it's an application requesting the open or the operating system itself. It checks the file for virus infection before allowing the open to proceed. If the file is infected, the user is prompted to determine what action should be taken: delete, rename, disinfect, etc. The scan module is run on demand by the user requesting a file, directory, disk drive, diskette, or data CD be checked for virusinfected files.

VirusScan Online is different from traditional software in that it downloads and installs directly. When you click Scan in the McAfee.com Services menu on your desktop, a Web browser window is initiated. You are automatically logged on, to ensure you are licensed to use the 'service', then a check is made to see if the latest scan module, engine and virus signatures are installed on the workstation. If not, they are downloaded and installed. Then the scan module runs in a Web browser window with a GUI that lets you choose what you want to scan. You can even select options and have them remembered for future use. The status of the scan, right down to the name of the current file being scanned, is shown right within the Web browser window.

The monitor updates are a little less well thought out. The daily check opens up several Web browser windows that can disrupt your work even if there are no new updates available. When there is an update available, you are given 60 seconds to click on it, or it downloads, installs, and prompts for a reboot automatically. Over the past year, this update procedure has changed repeatedly, sometimes eliminating the need to reboot, but mostly requiring it.

If your workstation is not running at the time you've selected for a

<span id="page-43-0"></span>daily update, it may or may not occur when the workstation is next activated. (Admittedly, my testing has involved the use of the Windows 2000 Hibernate feature, which is probably not used enough for McAfee to have considered it.) Even more baffling is the fact that the update check occasionally initiates a display of a McAfee marketing Web page, complete with pop-up window, rather than checking for an update. On several occasions, an update that failed somehow was considered done, and I had to wait a week for the next update to be released before I could get the previous week's update (updates are cumulative).

*Editor's note: 'Virus protection – an essential piece of the mainframe security puzzle' on pages 45-59 of this issue looks in detail at how to implement the e50 as part of the corporate security solution.*

*Jon E Pearkins (Canada)* © Xephon 2001

# **Need help with a RACF problem or project?**

Maybe we can help:

- If it's on a topic of interest to other subscribers, we'll commission an article on the subject, which we'll publish in *RACF Update*, and which we'll pay for – it won't cost you anything.
- If it's a more specialized, or more complex, problem, you can advertise your requirements (including one-off projects, freelance contracts, permanent jobs, etc) to the hundreds of RACF professionals who visit *RACF Update*'s home page every month. This service is also free of charge.

Visit the *RACF Update* Web site

http://www.xephon.com/racf

and follow the link to Opportunities for RACF specialists.

# <span id="page-44-0"></span>**Virus protection – an essential piece of the mainframe security puzzle**

*Our series of articles on remote security has looked at the problems faced by the small remote office or single user at home trying to securely access the corporate network and RACF-protected mainframe. Here, we consider how the McAfee e50 anti-virus solution can help protect both individual users, and, by extension, the corporate mainframe.*

## THE PROBLEM

First, one question needs to be addressed: aren't viruses irrelevant in the mainframe world? After all, as IBM likes to brag, there has never been a virus on the mainframe.

Virus-protecting the workstations that run 3270 terminal emulation software to access the mainframe is essential to mainframe security. Why? Because infecting a workstation is the first step that hackers use to gain access to a workstation from the Internet. Today, the headlines and hacker focus is on remotely using other people's workstations for Distributed Denial of Service (DDoS) attacks, but the same approach can be used to gain access to your mainframe from that same workstation. And RACF will not help you if the workstation is already logged on when the user gets called away unexpectedly and the hacker sees his opportunity.

Here is how it could work for a remote workstation with commercial high-speed Internet and a Virtual Private Network (VPN) connection across the Internet to the corporate mainframe. A virus enters the workstation via the user's personal or corporate e-mail account, or software downloaded from the Internet or borrowed from a friend on CD-ROM or diskette. The virus installs a program that makes its presence known to a hacker through Internet Relay Chat (IRC). The same program also accepts commands from the hacker, who can use the commands to monitor the workstation until the user leaves the workstation unattended but still logged on to the mainframe. At this point, the hacker can do anything the user can, from accessing confidential information to (more likely) deleting large quantities of

data. In my first hacker encounter (1980), a 14-year-old 2,000 miles away was forcibly logged off just as he tried to zero the disk drive housing half the corporate data.

# BACKGROUND

Last issue, we looked at the WatchGuard SOHO firewall as a way to protect the remote office or single home user accessing the corporate network and RACF-protected mainframe via an ISP's standard highspeed Internet. As both the vendor and the article tried to emphasize, the hardware firewall's focus was illegal access, typically hackers. Not viruses.

When McAfee recently began a strong marketing push for its new line of hardware anti-virus solutions, the parallel was inescapable. Could the low-end McAfee e50 be paired with a firewall to provide complete protection for a remote user or user group? And be ignored once it had been installed?

At the moment, the answer is "No", but that doesn't mean the device should be ignored. It holds a lot of promise both now, in other environments, and in the future as a big step towards a remote security solution. For the moment, however, the e50 really does need to be in an environment where it and the mail server(s) are on the same side of a firewall.

# WHAT YOU GET

The e50 arrives in a  $9.5$ " x  $17.5$ " x  $20.5$ " shipping box weighing 28 lb. Open the box and the contents weigh 22 lb, of which the case weighs 15 lb. The case is smaller than a normal PC and is not rack-mountable without additional rack mounting hardware.

A small box contains a mini-keyboard with built-in touchpad to eliminate the need for a mouse, which plugs into the e50's keyboard and mouse ports. Although it weighs about the same as a typical keyboard, it is about the size of a sheet of paper (11.25" x 8.5") rather than the 17.25" x 6.75" of a keyboard, plus additional space for a mouse.

You supply the monitor. If this is starting to sound like a PC, you're right. It is.

Without opening the case, a diskette drive and CD-ROM drive are visible on the front. On the back are two NIC connectors, labelled CARD[1] and CARD[2], PS/2 mouse and keyboard ports, three analogue jacks from a sound card, two USB ports, a parallel port, a serial port, a monitor port, and a red sticker covering the main ventilation (back of the power supply) "Warning, this unit is set for  $115 v"$ .

There are two screws on the back for removing the cover from the case. Inside you'll find:

- Intel D815BN motherboard with built-in NIC, video and sound cards, and serial, parallel, primary, and secondary IDE, and diskette ports.
- Pentium 633MHz Celeron processor.
- 256MB RAM.
- 20.4GB 7200 rpm Seagate Barracuda Model ST320420A Ultra ATA (66MHz) hard drive.
- Another 20GB hard drive hidden below the Seagate.

There are also two 10-foot RJ45 CAT5 network cables. And four power cords, for four of the international power standards. The manuals and other printed material include:

- *Windows NT 4.0 Workstation Basics and Installation* manual with a Microsoft Certificate of Authenticity with Product ID on the front cover (118 pages).
- *WebShield e50 Installation Guide* (119 pages).
- *WebShield SMTP Administrator's Guide* (202 pages).
- *WebShield e50 Administrator's Toolbox* CD-ROM.
- *Read This First* card covering installation and configuration, installing the appliance, and configuring the appliance.
- *Release Notes* for McAfee WebShield e50.
- Sealed PrimeSupport envelope with certificate inside for connect service which provides unlimited toll-free telephone access to technical support during business hours (12 hours per day).

• Several other license agreements, a correction to a manual, and PrimeSupport power and safety information.

# DECIDING HOW TO USE IT

Beginning with the Read This First card, you are directed to page 20 of the WebShield e50 Installation Guide, 'Getting started with the appliance'. After stating "You can use the appliance in almost any SMTP network topology", it describes five common situations, all of which have the e50 right beside the mail server, protected from the Internet by a firewall. The only exception is a portion of the fifth topology, labelled an international organization, with three e50s in three different locations.

One warning from the manual is worth noting: "McAfee strongly recommends that you use the WebShield e50 appliance inside your organization – behind a correctly configured firewall – for security reasons."

# GATHERING CONFIGURATION INFORMATION

The next recommended step is to determine all names, addresses, and other information needed during installation, to save major delays during the actual installation process. First is the computer name for the e50. The default is E50, but the manual recommends changing it to reduce the likelihood of hackers targeting it. I selected 'MAILWALL'.

Next is network addresses, with this caveat: "McAfee recommends that you do not choose to obtain the addresses from a DHCP server, as this can cause configuration errors in your e-mail set-up. Using static addresses avoids such errors."

There are two NICs in the e50, to support a multi-homed network: two different networks. The manual makes it clear that only one NIC should be used in a single-homed network such as the one I was testing, so only the TCP/IP addresses listed for Network adapter 1 were relevant, namely:

- IP address
- Subnet mask
- Default router/gateway (firewall)
- DNS address for Internet (external)
- DNS address for Intranet (internal)
- WINS server address.

The last three were listed as optional, but with no additional information. Fortunately, the information is readily available by simply plugging a Windows NT/2000/XP workstation into the firewall port where you plan to connect the e50, letting it connect, and then opening up a Command Prompt (Start button-Programs-Accessories-Command Prompt) and typing:

```
ipconfig /all
```
In Windows 95/98/Me, winipcfg replaces ipconfig.

In Windows 2000 Professional, you'll see the following sort of information:

```
Microsoft Windows 2000 [Version 5.00.2195]
(C) Copyright 1985-2000 Microsoft Corp.
C:\>ipconfig /all
Windows 2000 IP Configuration
 Host Name . . . . . . . . . . . adiant
 Primary DNS Suffix . . . . . :
 Node Type \ldots \ldots \ldots \ldots \ldots Broadcast
IP Routing Enabled. . . . . . : No
WINS Proxy Enabled. . . . . . : No
Ethernet adapter Local Area Connection 3:
Connection-specific DNS Suffix:
Description . . . . . . . . . SOHOware 10/100 PCI Network Adapter
Physical Address. . . . . . . . 00-80-C6-E8-33-89
DHCP Enabled. . . . . . . . . . Yes
Autoconfiguration Enabled . . : Yes
 IP Address. . . . . . . . . . 192.168.111.2
 Subnet Mask . . . . . . . . . : 255.255.255.0
 Default Gateway . . . . . . . : 192.168.111.1
DHCP Server . . . . . . . . . : 192.168.111.1
 DNS Servers . . . . . . . . . : 199.185.220.36
                                 199.185.220.52
```
Lease Obtained. . . . . . . . : Tuesday, September 18, 2001 8:20:46AM Lease Expires . . . . . . . . . Wednesday, September 19, 2001 8:20:46AM

 $C: \>$ 

I soon learnt that I couldn't just pretend that my firewall used static IP addresses, as the e50 manual suggests. Even though I could reliably predict what IP address would be assigned by my firewall to its internal hub's ports, it was still set up to use DHCP and would not fully activate a port without a DHCP request.

# E-MAIL DELIVERY METHOD

Next is the selection of the e-mail delivery method:

- Forward all e-mail messages to a single mail server or gateway.
- Relay all e-mail messages to a number of different mail servers or gateways.
- Resolve where e-mail messages should be sent using DNS.

I found this confusing, because my ISP has the mail servers that I use, one for incoming (POP3) and one for outgoing (SMTP) e-mail. A third is provided for IMAP.

The first choice (forward) allowed only one host name or IP address to be specified. The second (relay) didn't seem to allow a separation between ingoing and outgoing e-mail, but between domain names.

# THE PHYSICAL INSTALL

The *Installation Guide* warns you not to place a monitor on top of the e50 case. For safety, I also removed the power warning sticker because of my concern for adequate cooling. The manual also emphasizes the importance of connecting the LAN cable to one of the NICs, labelled Card[1], and not the other, in a single-homed network.

Installation Step 10, towards the end, has a note marked IMPORTANT, which states, among other things: "Ensure that the appliance's CD-ROM and 3.5" disk drives are empty."

Having tried, and failed, to open the drives manually with a small

screwdriver, I switched on the appliance just long enough to get the tray to open. It was empty.

# POWERING UP

When you power up the e50, several screens appear automatically in succession, followed by the familiar 'Microsoft Windows NT Workstation 4.0 with Microsoft Internet Explorer' blue and black graphics window in the middle of the screen. It has a 'Begin Logon' dialogue box over the top of it with 'Press  $Ctrl + Alt + Delete$  to log on' and the animated graphic of a hand moving towards three keys on a keyboard (which took some getting used to).

A dialogue box then appeared, labelled McAfee WebShield SMTP e50, listing the ID (Administrator) and password. The message also indicates that the all-upper-case password is case-sensitive, and suggests the password be changed for security reasons. If you wait more than a couple of minutes, without clicking the OK button, you get back to the Logon dialogue box, where Administrator is already filled in. All you have to do is type the password. If you have only ever used a mouse, it also takes some getting used to the touchpad and buttons below it. (Don't forget that hitting Enter on any Windows keyboard is the same as single-mouse-clicking on the default dialogue box button.)

# CONFIGURATION WIZARD

The NT desktop appears with, amongst other things, a dialogue box labelled 'Configuration Method', which allows you to choose between configuring manually and automatically (manually is the default).

Another small dialogue box appears, with the message 'Please configure your IP and subnet mask addresses'. When I hit the OK button a larger Server configuration dialogue box was displayed, with a photograph of the back of the e50, with the two NIC ports circled, asking 'How do you want to configure your WebShield e50?'. Single homed was the default choice; multi homed the other. For single homed, I was again reminded to connect only to the NIC port labelled Card[1].

Hitting OK revealed the familiar Network dialogue box of NT 4.0 with the Protocols tab selected and TCP/IP Protocol highlighted as the sole entry under Network Protocols. When, as instructed in the manual, I hit the Properties... button, the Microsoft TCP/IP Properties dialogue box was displayed with the IP Address tab showing. As the manual indicated, the NIC labelled Card[2] was displayed in the Adapter box:

[2] Intel 82559 Fast Ethernet LAN on Motherboard

Selecting the first entry from the drop-down list displayed the parameters for Card[1]:

[1]Intel PRO/100+ Management Adapter with Alert on LAN

# CHANGING THE COMPUTER NAME

My next task was to change the computer name (not required, but recommended). I hit the OK button to return to the Network dialogue box, and then clicked on the Identification tab. In the Computer Name field, I entered my chosen MAILWALL name, replacing the default E50. It's easy to forget, if you haven't used these dialogue boxes lately in NT 4.0 and don't read the e50 installation manual carefully, that you need to hit the Change button before trying to enter a new computer name. Unlike most read-only fields, the cursor appears when you click on the field, giving you the false impression that you can directly enter values into the field.

I was then prompted to shut down and restart my computer before the new settings would take effect.

# AFTER REBOOT

The final step of the 'Manual Configuration' section of the e50 *Installation Guide* directs you to the 'Configuring the WebShield SMTP settings' section of the manual where additional planning is required.

After detailed reading of this section and other sections referenced, including quite a bit in the *WebShield SMTP Administrator's Guide*, I decided that the approach of forwarding all e-mail on to a single Mail Server/Gateway would probably work. Although it referred to both

incoming and outgoing e-mail, it looked as if, by specifying my ISP's outbound SMTP mail server, I would be able to initially run the e50 just on outgoing e-mail from a test workstation with Outlook 2000 set up to direct its e-mail to the e50.

# HOW THE E50 IS SET UP

Meanwhile, checking the e50 itself, My Computer on the NT Desktop indicated that C: was a 7.84GB partition labelled SYSTEM with 561MB in use, and D: was a 9.76GB partition labelled DATA with 4.74MB in use. Both were NTFS. NT Disk Administrator showed two hard drives, each 19454MB, but each with one partition that was significantly smaller than the drive capacity.

Another point to note is that there is some sort of blanking screen saver in place that makes you think the e50 may have failed if you return after an extended period and see a blank monitor. The monitor is not in the normal sleep state you expect to see when Power Management initiates it on a modern Windows workstation.

After all my detailed reading, I went back to the 'Please configure WebShield e50' dialogue box, hit the OK button, and the WebShield SMTP Configuration Wizard appeared.

# SELECTING E-MAIL FORWARDING

When I selected the forwarding option, I was prompted to enter the name or IP address of the server to relay all e-mail messages to. But when I did this, a server diagnostics dialogue box appeared with the following message:

Finding Server: smtp.telusplanet.net Cannot resolve the given machine name.

There was only an OK button, and no diagnostic details were provided in the e50 *Installation Guide*.

I decided to check whether the e50 had been able to connect properly to the Internet through the firewall. I'd seen a reference to Internet Explorer (IE) Version 2 in the Release Notes, but there was no sign of IE in the Start button menu or on the desktop. Start-ProgramsCommand Prompt and an ftp to a known site gave me an 'Unknown host' message, and a ping to a known site gave a 'Bad IP address' message. Yet an ipconfig /all indicated NT had assigned the expected IP address, and double-clicking on Network Neighbourhood on the desktop, then Entire Network, Microsoft Windows Network and Workgroup, successfully found the other workstation connected to the same firewall.

I decided to focus on getting a working connection to the Internet. To remove one layer of complexity, I decided to bypass the firewall and connect directly to the ISP by connecting the e50 NIC to the ADSL modem using a CAT5 crossover cable.

# DHCP, NOT STATIC IP

I quickly realized that this would mean going back to the Control Panel settings again, but this time without a wizard to guide me. Then it finally sank in that the firewall was set up for DHCP and couldn't be expected to work with a workstation set up for static IP addresses.

After reconnecting the cables, I pushed the Start button, then Settings-Control Panel-Network, Protocols tab, and the Properties button. The Microsoft TCP/IP Properties dialogue box appeared with the IP Address tab displayed. I selected Adapter 1 from the drop-down list under 'Adapter', then 'Obtain an IP address from a DHCP server'. A Microsoft TCP/IP dialogue box immediately appeared with the message:

DHCP protocol will attempt to automatically configure your workstation during system initialization. Any parameters specified in these property pages will override any values obtained by DHCP. Do you want to enable DHCP?

Once again, I was prompted to shut down and restart my computer before the new settings would take effect.

# REBOOT AND IT WORKS

The e50 rebooted as it should, without any manual assistance, and this time my ISP's outgoing SMTP mail server passed inspection.

The next dialogue box to appear read:

Webshield can be configured remotely by setting up trusted clients of the Webshield configuration service. Specify the trusted clients able to remotely configure this WebShield Server:

There was already a single entry, localhost, and the *Installation Guide* stated: "The 'localhost' entry identifies the appliance, and must not be removed from the list."

Hitting the Next> button displayed another wizard dialogue box announcing that Webshield could send notification of infected e-mail messages to a designated e-mail address, and allowing me to specify the address required (typically the postmaster of your domain). Although this seemed a very useful feature, I left the box unchecked to simplify things initially.

The last dialogue box of the wizard stated:

This concludes the WebShield SMTP Wizard. Press the 'Finish' button to configure WebShield with the choices you have made, or 'Cancel' to abandon the changes. If you abandon changes, you can manually configure WebShield using the WebShield Console later.

Although this last sentence may be technically correct, it fails to mention that hitting Cancel will take you back to the 'Please configure WebShield e50' dialogue box, with the only way out, other than shutting down the e50, the OK button which starts up the wizard.

There were actually three buttons on this last wizard dialogue box: Back, Finish, and Cancel. I selected Finish.

# CONFIGURATION COMPLETE

The WebShield e50 dialogue box then reappeared, saying that WebShield e50 configured successfully. The larger WebShield e50 Installer dialogue box underneath it had much more to say:

WebShield e50 installation process has started. NT Network has been configured, but WebShield SMTP has not. Mailscan service startup set to 'automatic'. Mailconfig server startup set to 'automatic'. Outbreak Manager service startup set to 'automatic'. Network configuration complete, WebShield SMTP configuration complete.

At the same time, a new logo joined the NIC card logo and the time

in the system tray in the lower right corner of the screen. The new logo was a dark blue circle with a red centre.

# UPDATING VIRUS SIGNATURES

Hitting the OK button on the small dialogue box displayed a larger WebShield e50 dialogue box urging me to configure autoupdate/ upgrade, to enable me to remain up-to-date with the latest virus definitions.

I hit yes, to fully reveal the WebShield Configuration Console. The Server was selected in the left sidebar, the first of eight items, referred to in the *Installation Guide* as 'modules': server, delivery, scanning, exclusion, anti spam-relay, blocking, content filtering, and logging. Anti spam-relay and blocking had red lines through them.

On the right there were four tabs: information, automatic update, trusted clients, and service monitor. When I clicked on the automatic update, I was given two choices under transfer method:

- Copy from a local network computer
- Download from the Internet (the default).

I selected 'download' and pushed the 'configure' button. After a couple of other boxes, a Scheduled Update Configuration dialogue box appeared with four options, all, by default, empty check boxes:

- Check for updates at system start-up.
- Use scheduler.
- Randomize updates to within one hour.
- Update silently.

I selected all but randomize, which is intended to avoid network contention when multiple e50s would otherwise be updating at the same time. The 'use scheduler' option includes an area labelled 'How often would you like to check for updates?', with defaults of every 7 days and at 9 am.

# HOURLY, NOT WEEKLY

I opted to check hourly, and assumed, since I could find no more information in any of the Guides, that the time field was now irrelevant. However, when the Upgrade Selections dialogue box appeared, completing the wizard and stating that updates were scheduled for every 1 hour starting from 9am, alarm bells began to ring. To be on the safe side, I changed the time to 1 am. I was then prompted to restart the WebShield SMTP MailCfg service on localhost and the WebShield SMTP Service.

# NO MORE WIZARDS

This was the first time that the installation process had not been controlled by a wizard, and a bare desktop was visible. As well as the usual icons on my desktop, I now had icons for back-up and restore, configuration console, status monitor, and install Adobe Acrobat reader.

But the majority of the desktop was occupied by "McAfee" in large lettering, "THE VACCINE FOR E-BUSINESS" just below it, a threeshield logo, and "WebShield e50" just below the logo.

The next installation step listed in the manual was modifying the Domain Name Server (DNS), which is required only if a DNS determines where messages should be sent. The final step was testing the configuration. Two tests are detailed in the e50 *Installation Guide*:

- Verifying that the appliance's MailScan service is running.
- Verifying that e-mail messages are scanned and delivered correctly.

# TESTING THE CONFIGURATION

The first test involved using telnet to access the SMTP port of the e50 from another workstation. Since DHCP was used, this requires running ipconfig /all on the e50 to determine the IP address. The relevant part reads:

Ethernet adapter E100B1:

Description . . . . . . . : Intel(R) PRO Adapter Physical Address. . . . . : 00-D0-B7-49-D8-1E

DHCP Enabled. . . . . . . . Yes IP Address. . . . . . . . : 192.168.111.4 Subnet Mask . . . . . . . : 255.255.255.0 Default Gateway . . . . . : 192.168.111.1 DHCP Server . . . . . . . : 192.168.111.1 Lease Obtained. . . . . . : Sunday, September 16, 2001 2:01:10 PM Lease Expires . . . . . . : Monday, September 17, 2001 2:01:10 PM

At a Command Prompt on a Windows 2000 Professional workstation running off another port on the same firewall, typing

telnet 192.168.111.2 25

clears the screen, then, after about 15 seconds, displays one long line:

```
220 mailwall WebShield SMTP V4.5 Network Associates, Inc. Ready at Sun
Sep 16 21:49:04 2001
```
This matches the expected response listed in the *Installation Guide*.

The second test involves creating an EICAR test file and sending it as an e-mail attachment from a workstation to see if it is received and handled by the e50. EICAR is the European Institute of Computer Anti-virus Research, a coalition of anti-virus vendors headquartered in Europe. The test file is a single line in a text file. According to the manual, it's treated like a virus by all anti-virus programs. The file must be named EICAR.COM and the contents must be a single line consisting of the following:

X5Ø!P%@AP[4\PZX54(P^)7CC)7)\$EICAR-STANDARD-ANTIVIRUS-TEST-FILE!\$H+H\*

However, when I sent a test e-mail with this file as an attachment, it arrived safely at its destination, complete with attachment. And McAfee VirusScan Online didn't indicate that the attachment was infected, so there may be a typo in the e50 manual's listing of the contents of the EICAR.COM file. Nonetheless, the test did indicate that the configuration was correct for outgoing mail.

For a summary view, the WebShield Status Monitor has a Statistics section that provides counts of: received, scanned, filtered, delivered, infected, corrupted, deferred, cleaned, blocked, returned, and quarantined. Mail logs can also be browsed from the Status Monitor.

# **CONCLUSIONS**

As we saw earlier, virus protection is essential for workstations

accessing the mainframe and for mainframe security itself, because infecting a workstation is the first step that hackers would use to remotely gain access to the mainframe.

Although the e50 looks like a promising solution for larger environments, with their own on-site mail server(s), it isn't really suitable for the small remote user(s) office connecting to the RACFprotected mainframe.

There is also the issue of price. The e50 provides protection for up to 100 users for \$3640/£2480, including the first year of support. If you're looking at it for a single user or very small group, the per user cost may well be too high.

One final and important point that is easy to miss when evaluating the e50: although the update process, as McAfee likes to call it, very effectively automatically updates the virus signature files as frequently as hourly, the upgrade process, where the anti-virus engine is updated, must be initiated manually.

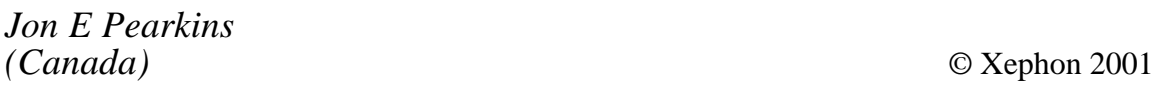

# **Call for papers – share your expertise and earn money at the same time!**

Why not share your expertise and earn money at the same time? *RACF Update* is looking for technical articles on mainframe security issues and developments and sample code that experienced RACF practitioners have written to make their life, or the lives of their users, easier.

Articles can be of any length and can be sent or e-mailed to Fiona Hewitt at any of the addresses shown on page 2.

More information about how to contribute can be obtained from our Web site, at www.xephon.com/nfc

<span id="page-59-0"></span>IBM's announcement of z/OS V1R2 and preview of z/OS V1R3 introduced significant security enhancements provided by RACF and other z/OS components.

For further details, see the article entitled 'z/OS RACF enhancements' on pages 21-22 of this issue.

\* \* \*

Tivoli Intrusion Manager is a new entrylevel security product that detects potential vulnerabilities and provides a central event and problem management console for monitoring intrusions on up to 20 systems.

It uses DB2 Universal Database (UDB) and runs on Windows 2000 Professional, Server and Advanced Server, and NT 4.0. Version 3.7 is the first release of the product.

For more information, contact: Tivoli Systems, 9442 Capital of Texas Highway North, Arboretum Plaza One, Austin, Texas 78759, USA. Tel: (512) 436 8000. URL: http://www.tivoli.com

eTrust Internet Access offers modular Web access security that authenticates users connecting over the Web and controls their access to business applications and data.

eTrust Defense combines virus protection, danger mobile code prevention, firewall protection, and intrusion detection for Internet gateways, messaging systems, enterprise servers, and user desktops.

eTrust Management is an integrated bundling of security products for large organizations: eTrust Audit, eTrust Policy Compliance, eTrust CA-ACF2, eTrust CA-Top Secret, eTrust Single Sign-On, eTrust Admin, and eTrust Access Control.

For more information, contact: CA, One Computer Associates Plaza, Islandia, NY 11749, USA. Tel: (800) 225 5224. URL: http://www.ca.com

\* \* \*

**xephon**

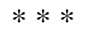

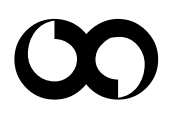